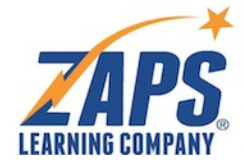

Dear Student,

Thank you for purchasing the *ZAPS* ACT-Practice Test, a digital Score Booster™. The *ZAPS* ACT-Practice Test is designed to help you prepare for the ACT so that you can do your personal best on the test. This letter will explain what you need to know to access it, whether for the first time or simply to recover your password.

# **Getting Started**

1. Go to https://store.zaps.com/user/password and enter your email as your username. Then click "E-mail new password" to request a password link. You can use this link anytime you forget your password or simply want to reset it.

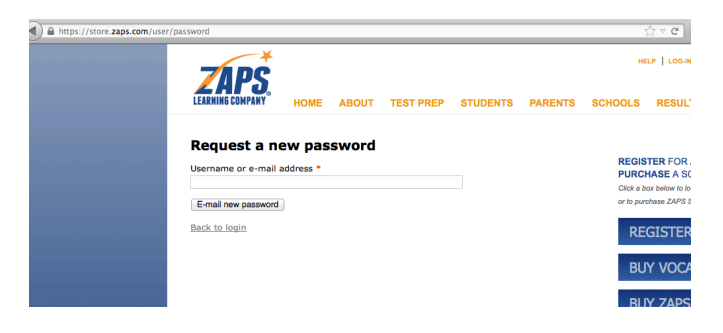

2. You'll be taken to the following screen, which will prompt you to check your email.

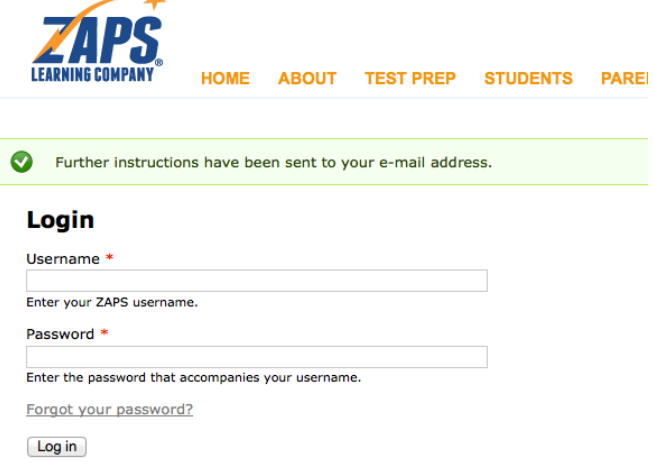

- 3. Check your email for a message from "ZAPS." The subject line will read, "Replacement login information for [your email address] at ZAPS." Click to open the message.
- 4. You will see a link to create a one-time login. The link expiration date and time will be posted on the web page. Click on the link.

[If you do not click the link before it expires, nothing will happen. However, in order to access the *ZAPS* site in the future, you'll need to request another link starting with Step 1 above.]

5. You will now be taken to a new page. Your E-mail address will automatically show up in the box for "E-mail address." Your E-mail address is your username. Enter a password of your choosing in the "Password" and "Confirm Password" boxes.

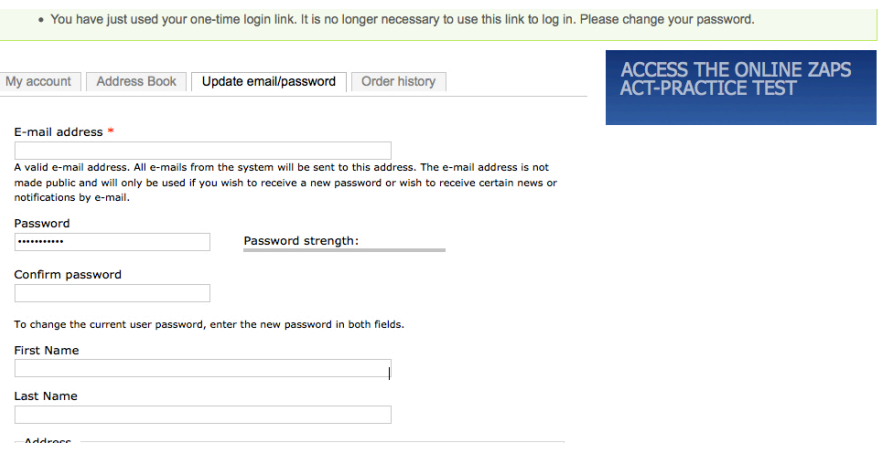

Please also enter the following information about yourself in the appropriate boxes: First Name: [your first name] Last Name: [your last name] It is not necessary to enter your address, phone, or any other information.

6. Be sure to click **SAVE** at the bottom of the page.

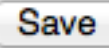

7. Once you are in the *ZAPS* site, you'll see a blue button on the upper-right side of the page. After setting your password (Step 5), follow these instructions to access your test at any time you are logged in.

## **Instructions for accessing the** *ZAPS* **ACT-Practice Test**

To access the **ZAPS ACT-Practice Test**, simply click the blue button to open the test. You must be logged in to use the practice test.

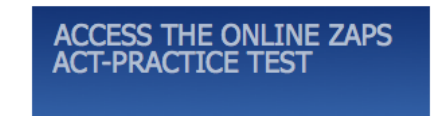

Directions for using the test are included in the test itself; be sure to read them. Take the test timed at first, so you can get an accurate estimated ACT score. Then go back and take it untimed, so you can study the questions and answer explanations.

When you are finished with the test or need to leave a public computer, be sure to click the "Log-out" button at the top of the test.

### Logging in to the *ZAPS* website with your password

In the future, you can access your *ZAPS* ACT-Practice Test by logging in at this link: https://store.zaps.com/user/login/ You will be able to log into the test directly at any time by clicking the blue ACT Test button.

#### **24/7 Access to your Score Booster**

You will have instant access to the *ZAPS* ACT-Practice Test for one full year from the time you first activate your test.

### **Ensuring Your Privacy**

ZAPS Learning Company does not collect any other information about you and will not share your information with anyone other than your school unless required by law to do so. To see our full privacy policy, go to http://zaps.com/privacy\_policy.htm/.

### **FAQs**

If you have questions about this Score Booster, please read our FAQ:

ZAPS ACT-Practice Test: http://zaps.com/online\_test\_faq.htm

### **Help with the Website**

If you have other https://store.zaps.com issues that you can't resolve, please contact  $support@zaps.com$  or call 319-455-2764 (weekdays, 7:00 a.m. to 3:30 p.m.). If you leave a message or email us, please provide your name and spell your full email address so that we can locate your account. If you call after hours, we will follow up on your request the next business day.

### **Your Comments Are Welcome!**

Please help us improve our practice test. We would love to hear from you. Write to: Support@zaps.com. Thank you!